# LEARNING POWER BI PART IV

# POPULATION OF COUNTRIES DR. ALVIN ANG

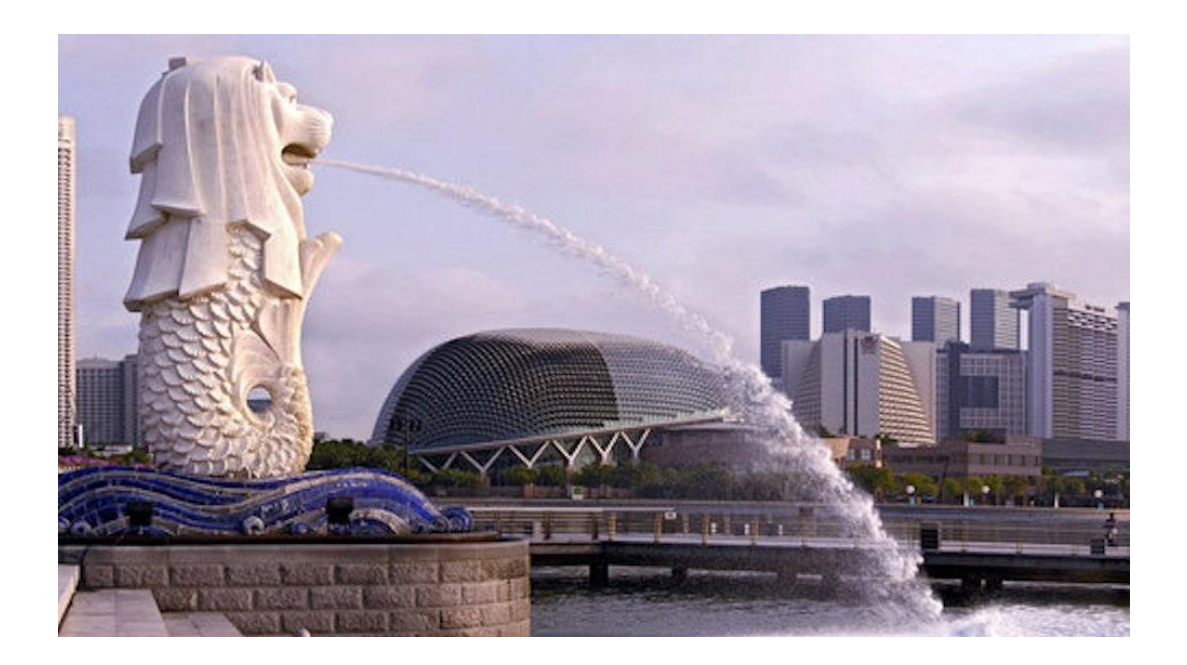

**1 |** P A G E

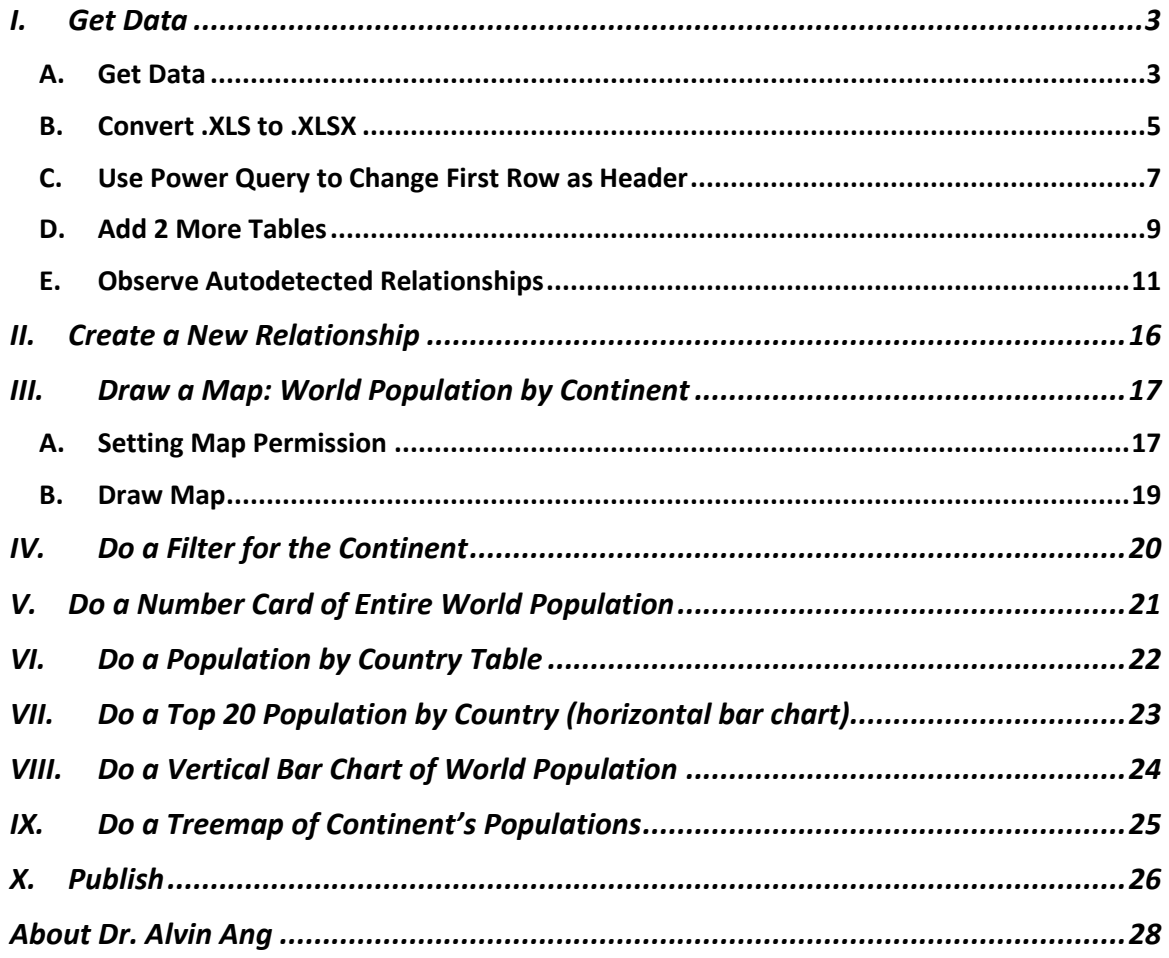

## **CONTENTS**

## $2 | PAGE$

#### **I. GET DATA**

<span id="page-2-0"></span><https://www.alvinang.sg/s/Population-of-Countries.xls>

### **A. GET DATA**

<span id="page-2-1"></span>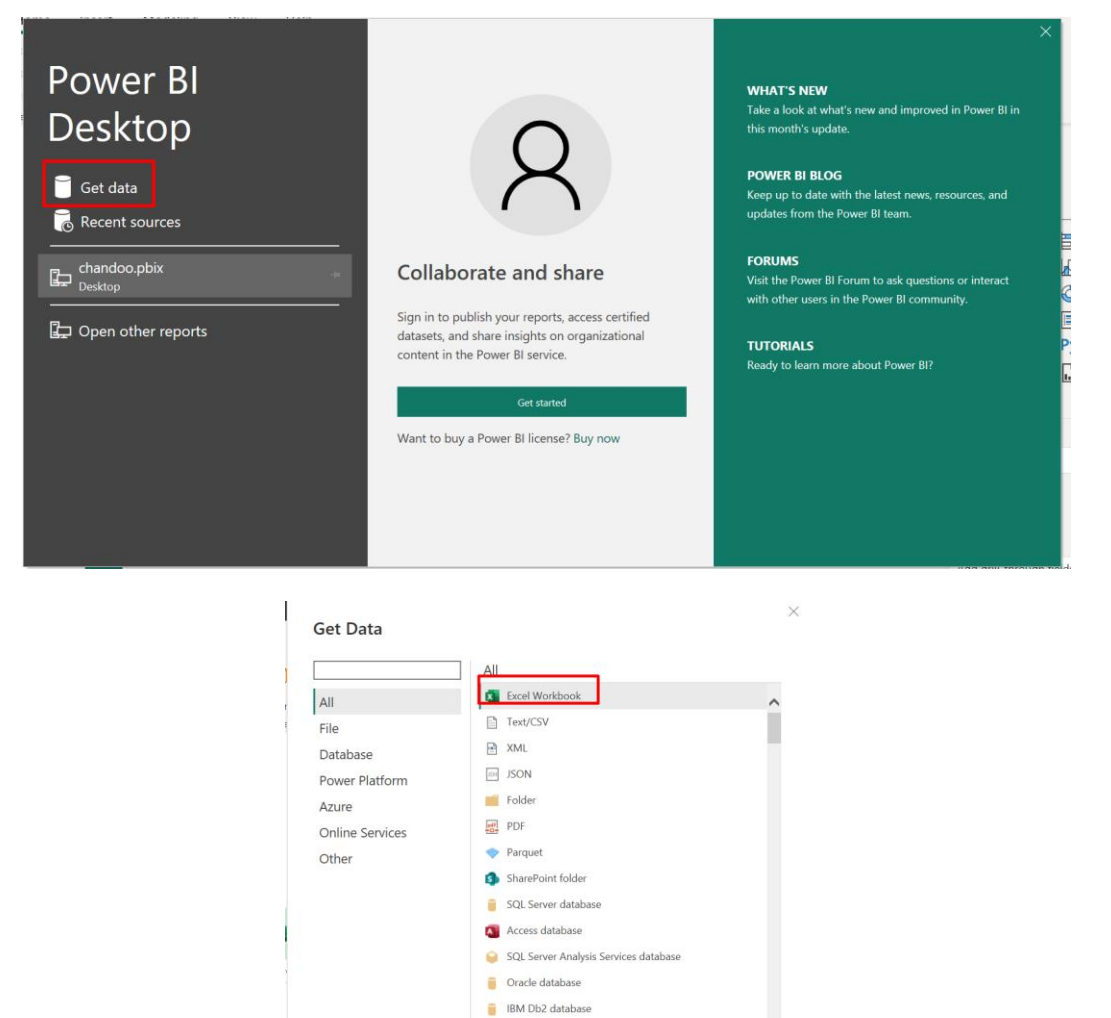

## **3 |** P A G E

**IBM** Informix database (Beta) **BM** Netezza Import data from IBM Netezza.

Cancel

Conne

Certified Connectors Template Apps

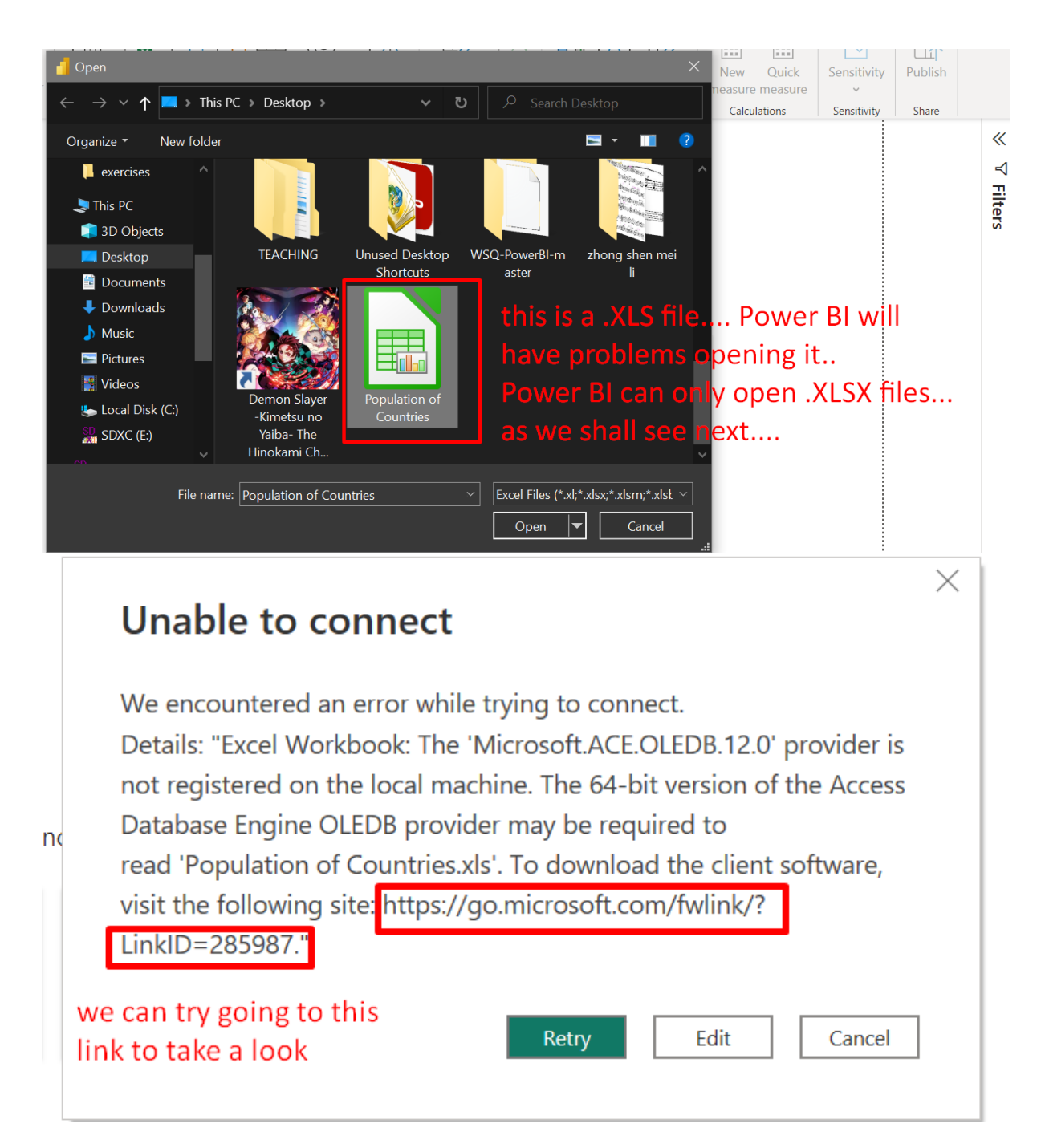

<https://learn.microsoft.com/en-us/power-bi/connect-data/desktop-access-database-errors>

## **4 |** P A G E

#### **B. CONVERT .XLS TO .XLSX**

## <span id="page-4-0"></span>Solution 3: Save the XLS file as XLSX

If the error occurs with an Excel 97-2003 XLS workbook, you can avoid using the Access Database Engine by opening the XLS file in Excel and saving it as an XLSX file.

this is the solution, change .XLS to .XLSX

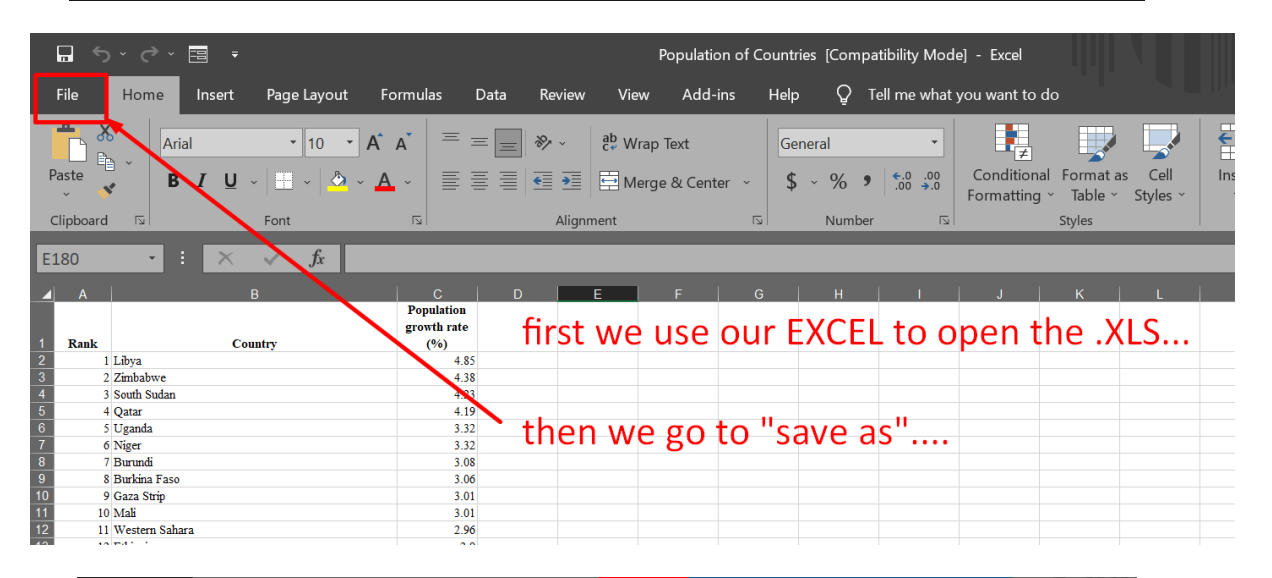

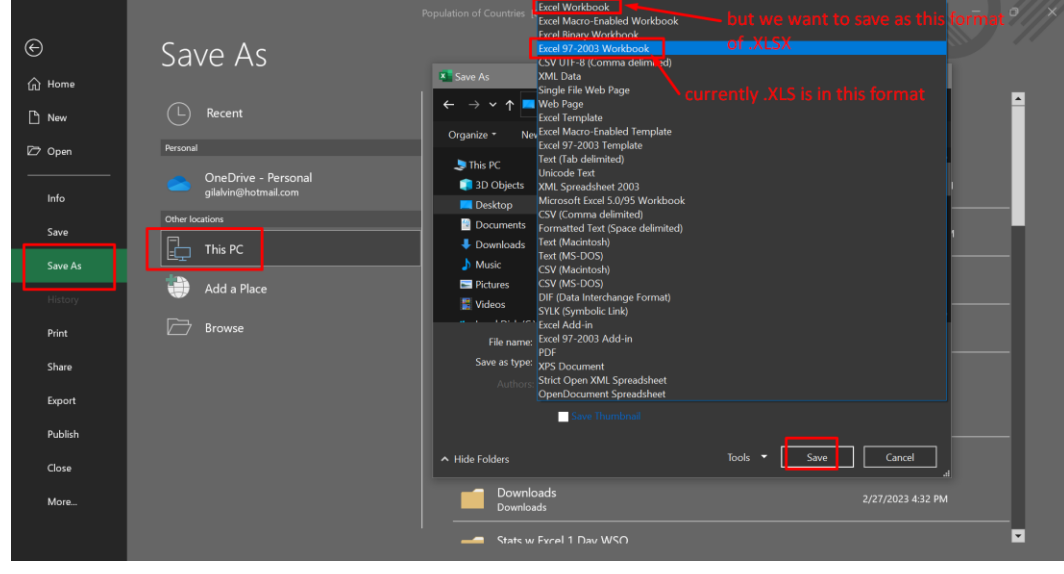

## **5 |** P A G E

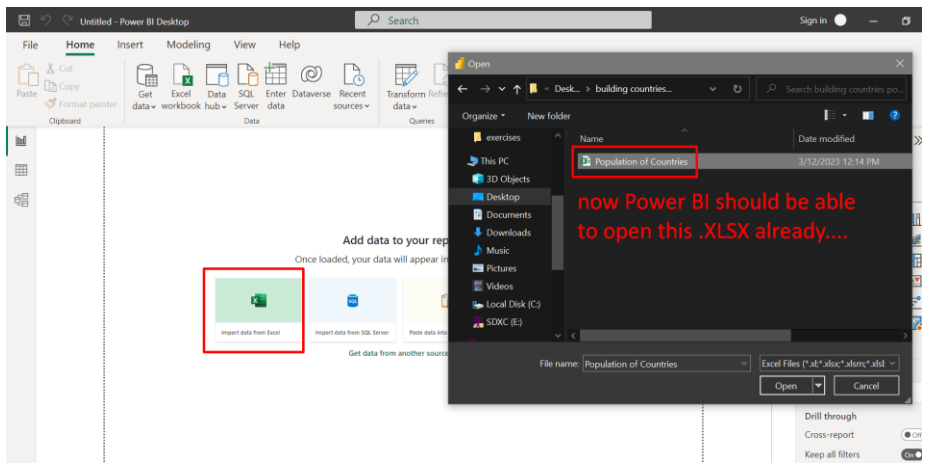

## **6 |** P A G E

<span id="page-6-0"></span>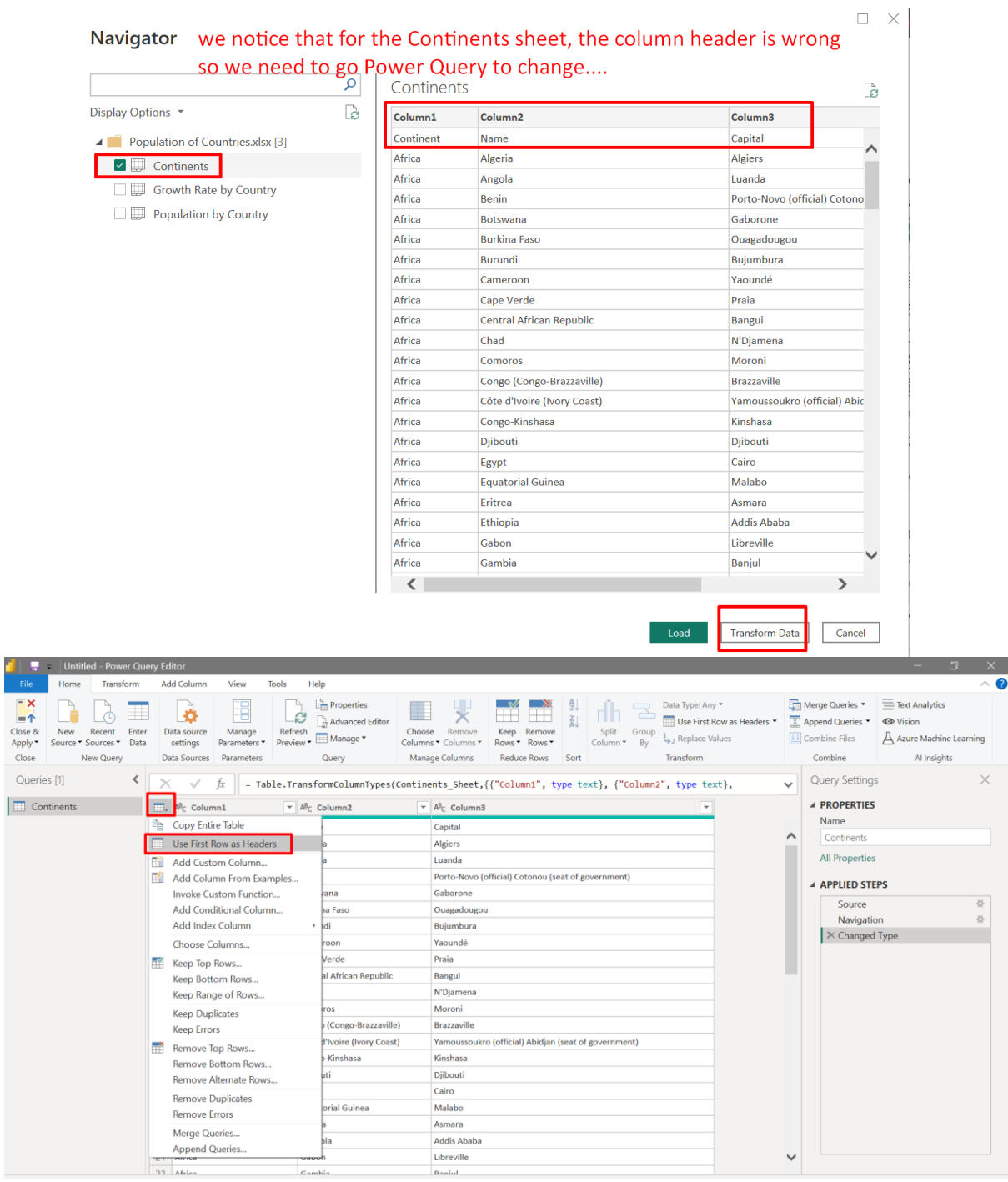

## **C. USE POWER QUERY TO CHANGE FIRST ROW AS HEADER**

## **7 |** P A G E

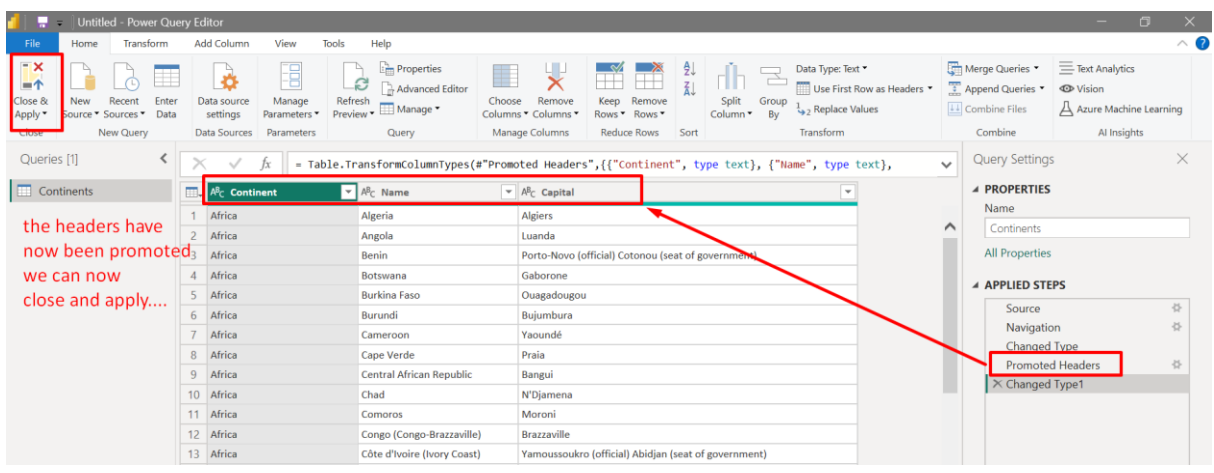

## **8 |** P A G E

#### <span id="page-8-0"></span> $\Box$   $\Diamond$   $\Diamond$  Untitled - Power BI Desktop  $\overline{Q}$  Search Sign in  $\bullet$  -  $\bullet$ Home File Help **CHE EXECUTE DE LA COMPUTE DE LA CONSTANT DE LA CONSTANT DE LA CONSTANT DE LA CONSTANT DE LA CONSTANT DE LA CONSTANT DE LA CONSTANT DE LA CONSTANT DE LA CONSTANT DE LA CONSTANT DE LA CONSTANT DE LA CONSTANT DE LA CONSTANT**  $\begin{picture}(120,10) \put(0,0){\line(1,0){15}} \put(15,0){\line(1,0){15}} \put(15,0){\line(1,0){15}} \put(15,0){\line(1,0){15}} \put(15,0){\line(1,0){15}} \put(15,0){\line(1,0){15}} \put(15,0){\line(1,0){15}} \put(15,0){\line(1,0){15}} \put(15,0){\line(1,0){15}} \put(15,0){\line(1,0){15}} \put(15,0){\line(1,0){15}} \put(15,0){\line($  $\begin{picture}(120,140) \put(0,0){\vector(0,1){30}} \put(15,0){\vector(0,1){30}} \put(15,0){\vector(0,1){30}} \put(15,0){\vector(0,1){30}} \put(15,0){\vector(0,1){30}} \put(15,0){\vector(0,1){30}} \put(15,0){\vector(0,1){30}} \put(15,0){\vector(0,1){30}} \put(15,0){\vector(0,1){30}} \put(15,0){\vector(0,1){30}} \put(15,0){\vector(0,1){30}} \put(15,0){\vector$  $\begin{array}{cc}\n\bigotimes_{\text{QRA}} & \bigwedge^1 \bigwedge_{\text{stup} \text{unguistic}} \\
\text{QRA} & \text{language } \text{linguistic} \\
\text{setup} & \times & \text{schema} \times\n\end{array}$  $\mathbb{R}$  C  $\mathbb{B}^{\boxminus}_\boxplus$ 国田田  $\mathbb{R}^3$ 짟 Transform Refresh<br>data  $\sim$ ت<br>Manage<br>relationships New New New<br>measure column table Sensitivity Publish  $Q8A$ Share  $\alpha$ Common data sources  $\ll$  $\left\| \underline{\mathbf{u}} \right\|$ Data  $\begin{array}{|c|c|}\n\hline\n\end{array}$  Excel workbook Import data from a Microsoft Excel workbook. Properties  $\Box$  $\n *Q* Search\n$ Power BI datasets 蝐 previously we forgot  $\begin{bmatrix} \mathbf{a} \\ \mathbf{b} \end{bmatrix}$  Dataflows 同 Continents  $\widehat{\circ}$ :  $\rightarrow \boxplus$  Continents <sup>2</sup> Dataverse to add the other 2 tables Capital **D**<br>SQL Server Continent here.... so we can Name Analysis Services add more data here... Collapse  $\wedge$  $\begin{bmatrix} \Delta \\ \hline \end{bmatrix}$  Text/CSV  $\rightarrow$  Web **D** OData feed Blank query Power BI Template Apps More...  $+$  $+ 100\%$   $\circ$   $\Box$

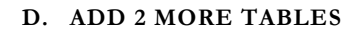

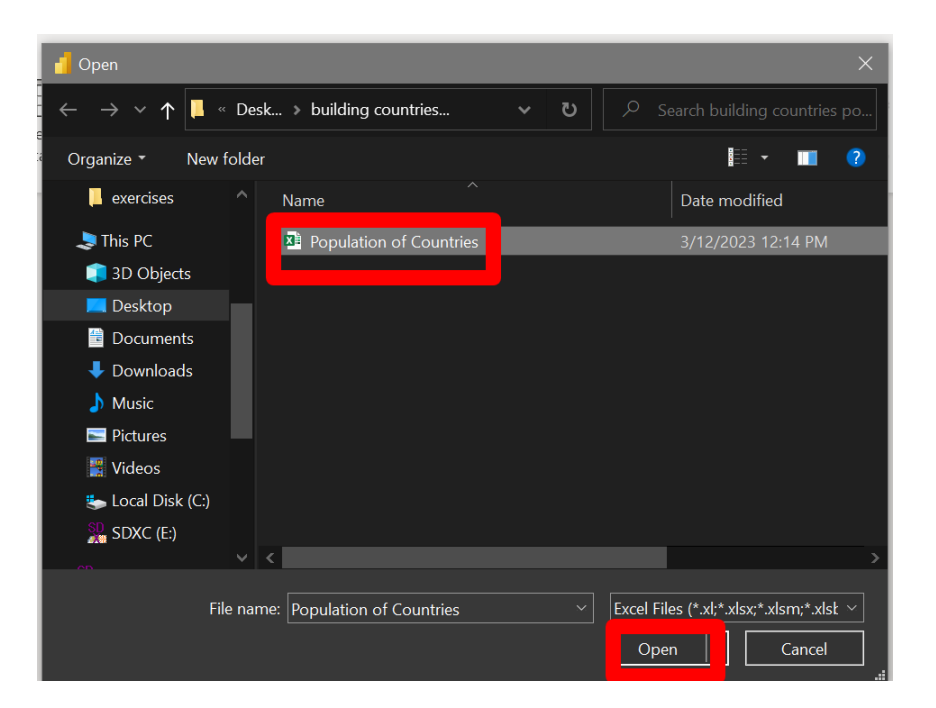

#### **9 |** P A G E

## Navigator

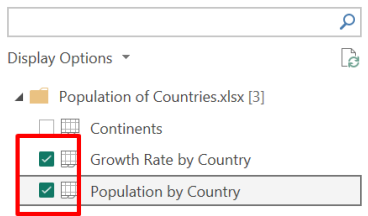

#### Population by Country

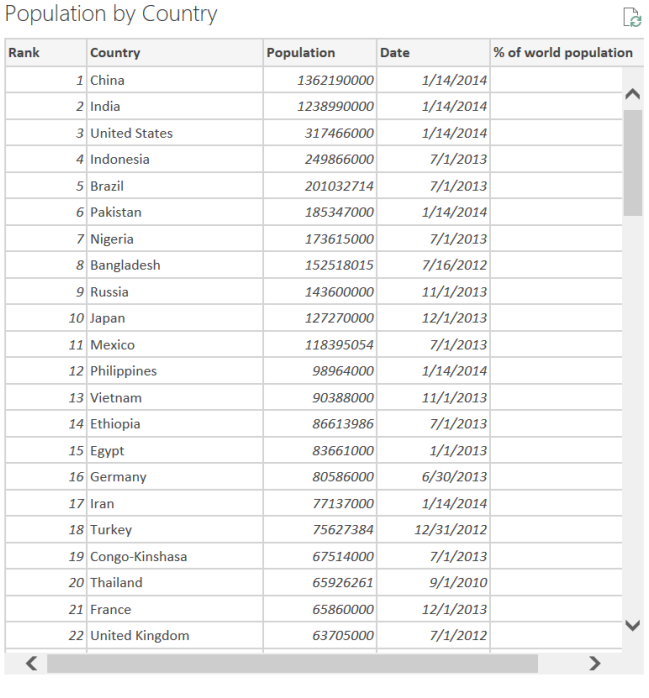

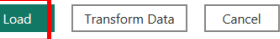

**10 |** P A G E

#### <span id="page-10-0"></span> $\overline{O}$  Search Sign in  $\bullet$  -  $\bullet$   $\times$ 日 り 에 Untitled - Power BI Desktop File Home Help  $\mathbb{P}$  B  $R_{\rm A}$  $\sqrt{a}$   $R^{\dagger}$  A  $\mathbb{S}$ 똬 며  $\mathbb{R}$ 田田 Manage<br>relationships Q&A Language Linguistic<br>setup v schema v New Manage View<br>roles as Sensitivity Publish Transform Refresh New New New<br>measure column table  $data \sim$  $_{\rm v}$ Data  $Q8A$ Relationships Share Clic lations Security  $\begin{array}{|c|} \hline 0 & 0 \\ \hline \end{array}$ Properties  $\gg$ Data  $\Delta$  $\boxplus$  $\overline{a}$ Growth Rate by Coun... (  $\land$  Relationship  $\sqrt{2}$  Search Capital<br>Continen<br>Name 晿 Table  $\geq \boxed{11}$  Continents Rank Growth Rate by Country ~ Rank  $\frac{1}{2}$  Growth Rate by Country mouseover Cardinality  $\geq \boxplus$  Population by Country ┃申┃ One to one (1:1)  $\sim$ D Population by Country @ wrong relationship!  $\Sigma$  % of world pop<br>Country<br>Date Table Column  $\overline{1}$ wrong relationship! Population by Country Rank Make this relationship  $Rark$ Yes  $\longrightarrow$ Cross filter direction Both  $\ddot{\phantom{0}}$ autoadjust view Apply chang Open relationship editor  $\leftarrow$  > All tables eset lavout  $+$  $\circ$   $\circ$

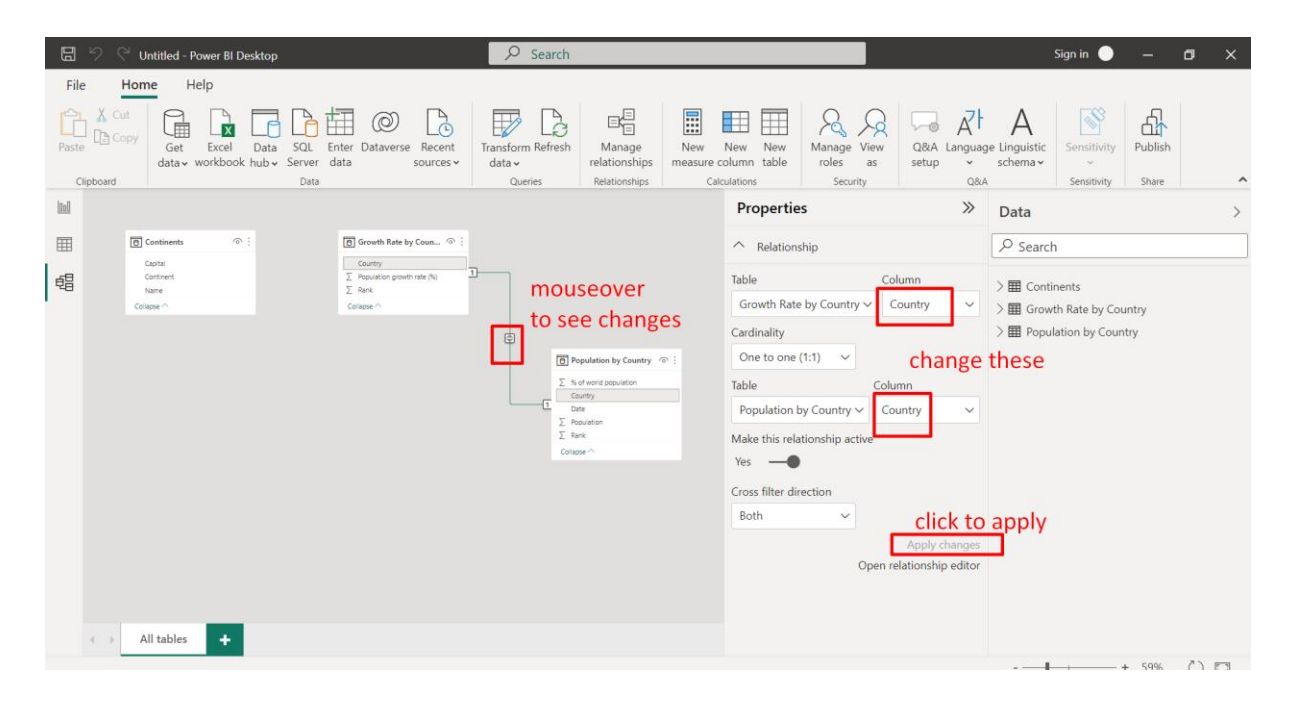

#### **E. OBSERVE AUTODETECTED RELATIONSHIPS**

**11 |** P A G E

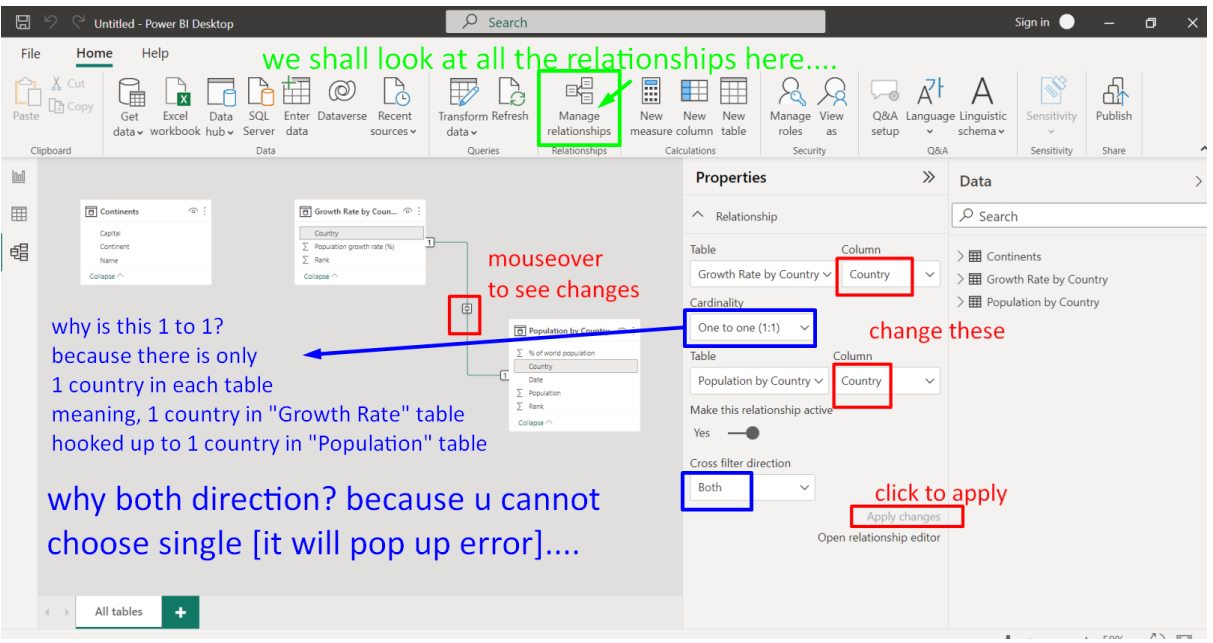

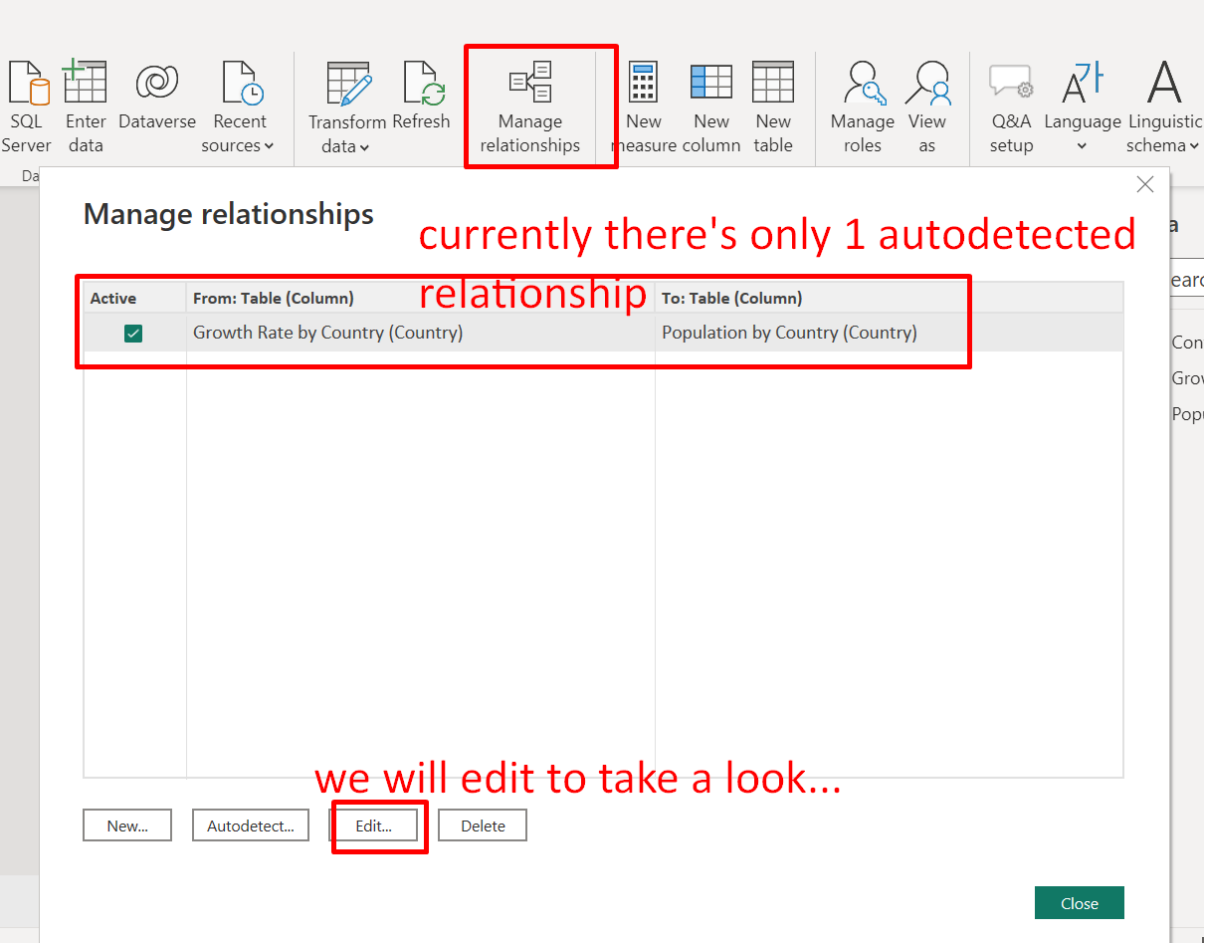

## **Edit relationship**

Select tables and columns that are related.

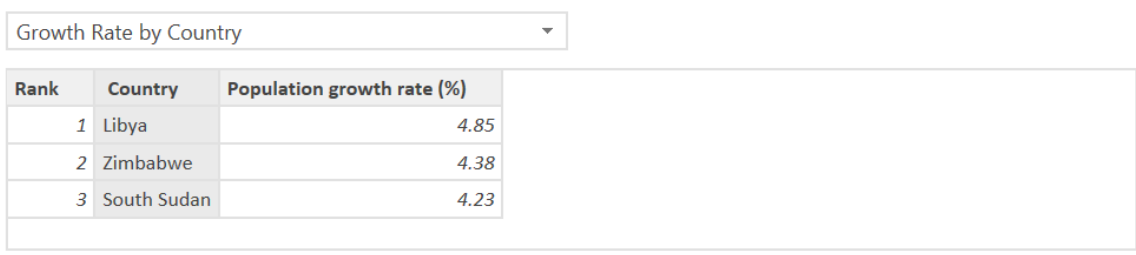

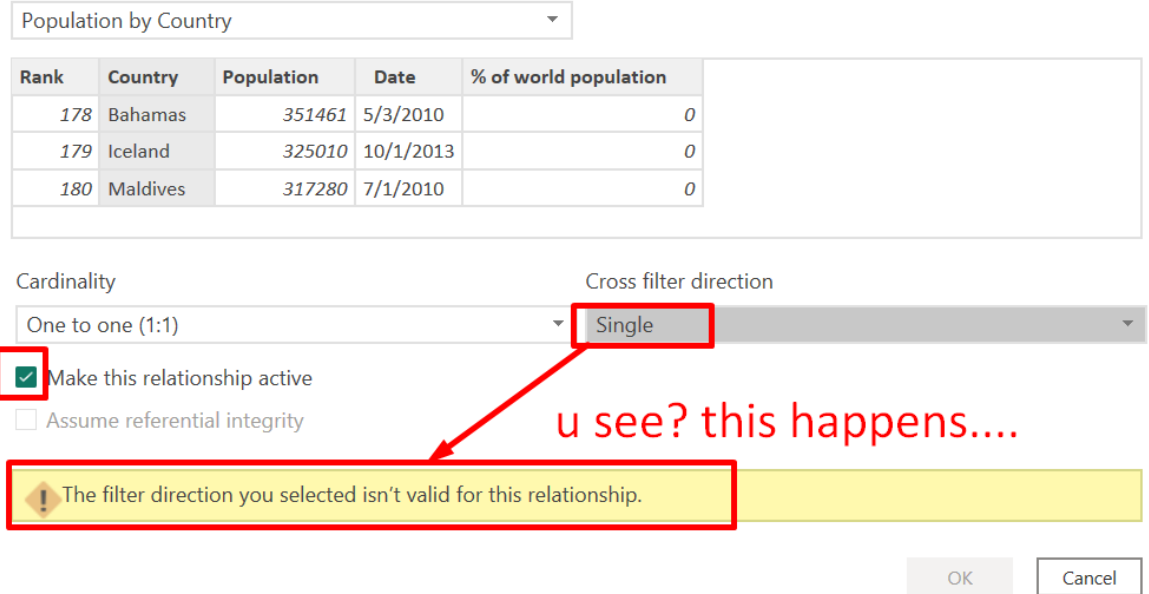

Cancel

## a 1 to 1 relationship will always be BOTH direction

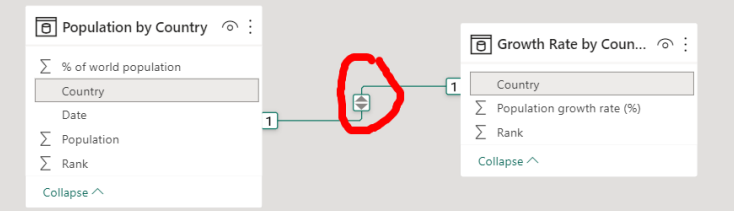

it cannot be set to SINGLE direction because 1 table can always filter the other one

Kindly go here to learn more about relationships: <https://www.alvinang.sg/s/Learning-Power-BI-Part-III-Relationships-by-Dr-Alvin-Ang.pdf>

**15 |** P A G E

<span id="page-15-0"></span>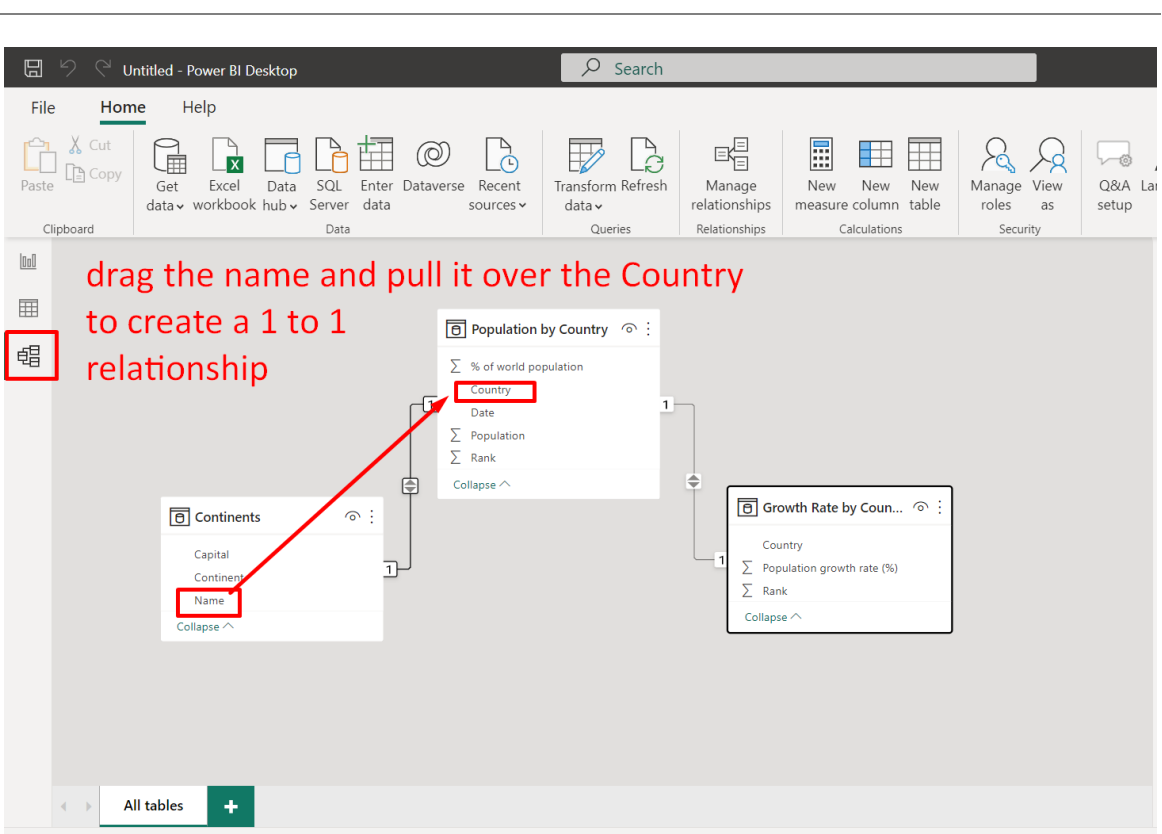

#### **II. CREATE A NEW RELATIONSHIP**

#### **III. DRAW A MAP: WORLD POPULATION BY CONTINENT**

<span id="page-16-1"></span><span id="page-16-0"></span>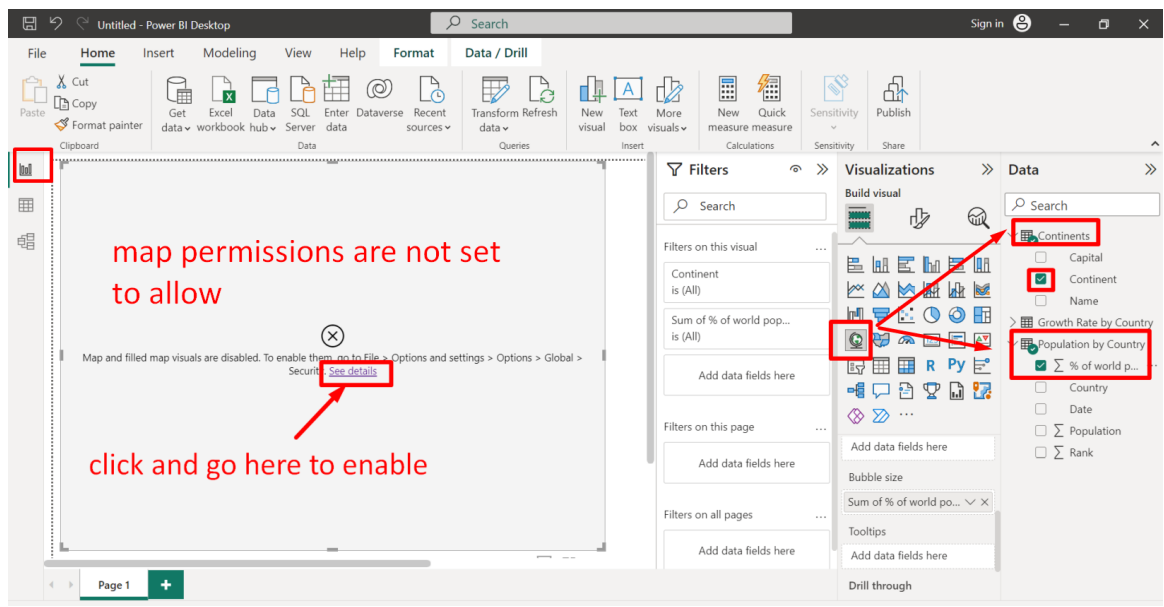

#### **A. SETTING MAP PERMISSION**

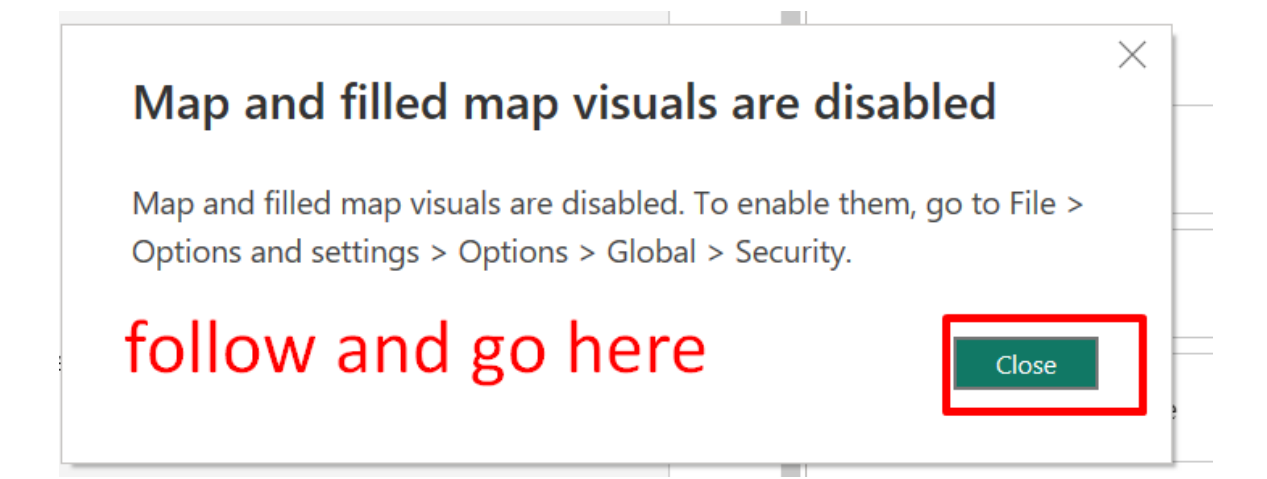

## **17 |** P A G E

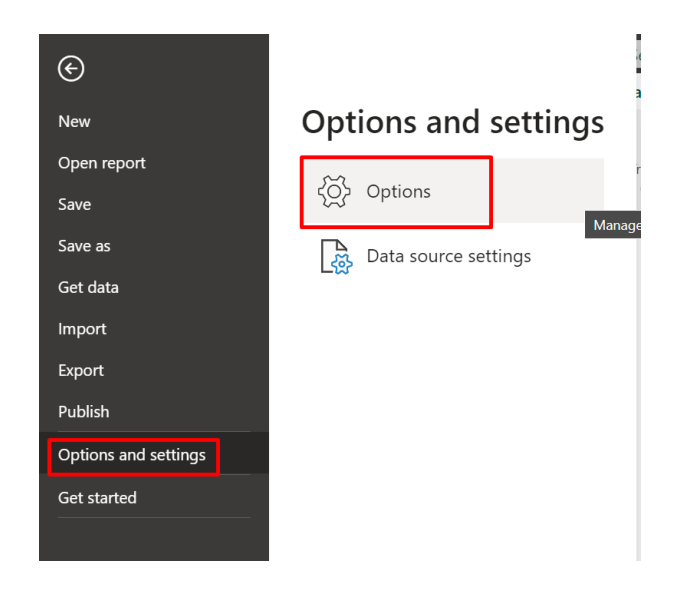

 $\times$ 

#### **Options**

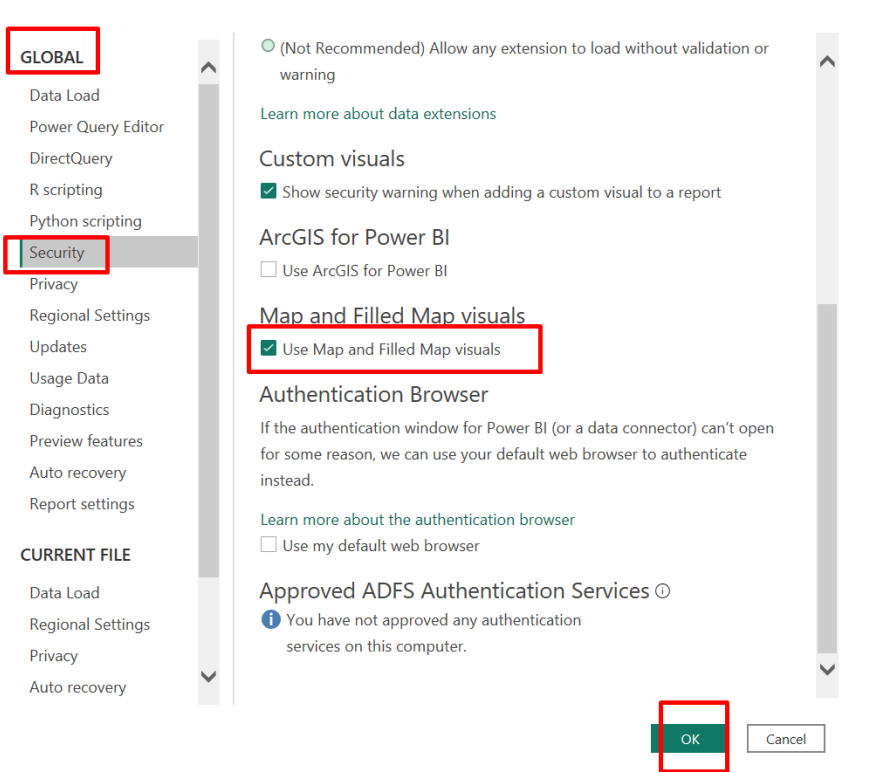

**18 |** P A G E

**B. DRAW MAP**

<span id="page-18-0"></span>

| 日                                                                                                    | <b>Untitled - Power BI Desktop</b>            | Q                                                                                    | Search                                           |                                                                  |                                                                                 |                                                               | Sign in <b>eg</b>                   |                                                                                                    | $\sigma$<br>$\times$               |
|----------------------------------------------------------------------------------------------------|-----------------------------------------------|--------------------------------------------------------------------------------------|--------------------------------------------------|------------------------------------------------------------------|---------------------------------------------------------------------------------|---------------------------------------------------------------|-------------------------------------|----------------------------------------------------------------------------------------------------|------------------------------------|
| File<br>Home                                                                                                    | Modeling<br>Insert                            | View<br>Help<br>Format                                                               | Data / Drill                                     |                                                                  |                                                                                 |                                                               |                                     |                                                                                                    |                                    |
| Cut<br><b>图 Copy</b><br>Paste<br>Format painter<br>Clipboard                                                                  | Excel<br>Data<br>Get<br>data v workbook hub v | $\circ$<br>Ć<br>SQL<br>Recent<br>Enter Dataverse<br>Server data<br>sources v<br>Data | ¢<br>Transform Refresh<br>$data \sim$<br>Queries | New<br>Text<br>More<br>visuals $\sim$<br>visual<br>box<br>Insert | E<br>徟<br>New<br>Quick<br>measure measure<br>Calculations                       | 쌂<br>Publish<br>Sensitivity<br>$\sim$<br>Share<br>Sensitivity |                                     |                                                                                                    | $\hat{\phantom{a}}$                |
| loll                                                                                                    | Sum of % of world population by Continent     |                                                                                      |                                                  | $\nabla$ Filters                                                 | G                                                                               | <b>Visualizations</b><br>$\gg$                                | $\gg$                               | Data                                                                                                 | $\gg$                              |
| 田<br>瑁                                                                                                    | NORTH AMERICA<br><b>EUROPE</b><br>Atlantic    | <b>ASIA</b>                                                                          |                                                  | Ω<br>Search<br>Filters on this visual<br>Continent               | <b>Build visual</b><br>贞<br>$\sim$<br>昌<br>冨<br>僵<br><b>AR</b><br><b>I</b> hill | $\bigcirc$                                                    | $O$ Search<br>Continents<br>Capital |                                                                                                    |                                    |
| Ocean<br>AFRICA<br><b>SQUTH AMERICA</b><br>Indian<br><b>AUSTRAI</b><br>Ocean                                                  |                                               |                                                                                      |                                                  |                                                                  | is (All)<br>Sum of % of world pop<br>is (All)                                   |                                                               | <b>AV</b>                           | $\overline{\smile}$<br>Continent<br>Name<br>П<br>> 图 Growth Rate by Country<br>Population by Country |                                    |
| Microsoft Bing<br>@ 2022 TomTom, @ 2023 Microsoft Corporation, @ OpenStreetMap : Terms :<br>$=$<br>$\nabla$ $\Gamma$ $\cdots$ |                                               |                                                                                      |                                                  |                                                                  | Add data fields here                                                            | ⊞<br>帽<br>랻<br>$\mathbf{\nabla}$<br>۱.Ĵ                       | e,<br>17                            | п                                                                                                    | $\sum$ % of world popu.<br>Country |
|                                                                                                    |                                               |                                                                                      |                                                  |                                                                  | Filters on this page                                                            | $\mathcal{D}$<br>⊗<br>$\sim$ $\sim$<br>$\cdots$<br>Location   |                                     | n<br>Date<br>$\Box \Sigma$ Population                                                                |                                    |
|                                                                                                    |                                               |                                                                                      |                                                  |                                                                  | Add data fields here                                                            | Continent<br>$\times$ X                                       |                                     | $\Box \Sigma$ Rank                                                                                   |                                    |
|                                                                                                    |                                               |                                                                                      |                                                  |                                                                  | Filters on all pages                                                            | Legend<br>$\ldots$                                            |                                     |                                                                                                    |                                    |
|                                                                                                    |                                               |                                                                                      |                                                  |                                                                  | Add data fields here                                                            | Add data fields here                                          |                                     |                                                                                                    |                                    |
|                                                                                                    |                                               |                                                                                      |                                                  |                                                                  |                                                                                 | Latitude                                                      |                                     |                                                                                                    |                                    |
| $\left($                                                                                                    | Page 1                                        |                                                                                      |                                                  |                                                                  |                                                                                 | Add data fields here                                          |                                     |                                                                                                    |                                    |
| $- + 80%$<br>$\Box$<br>ge 1 of 1                                                                                              |                                               |                                                                                      |                                                  |                                                                  |                                                                                 |                                                               |                                     |                                                                                                    |                                    |

#### **IV. DO A FILTER FOR THE CONTINENT**

<span id="page-19-0"></span>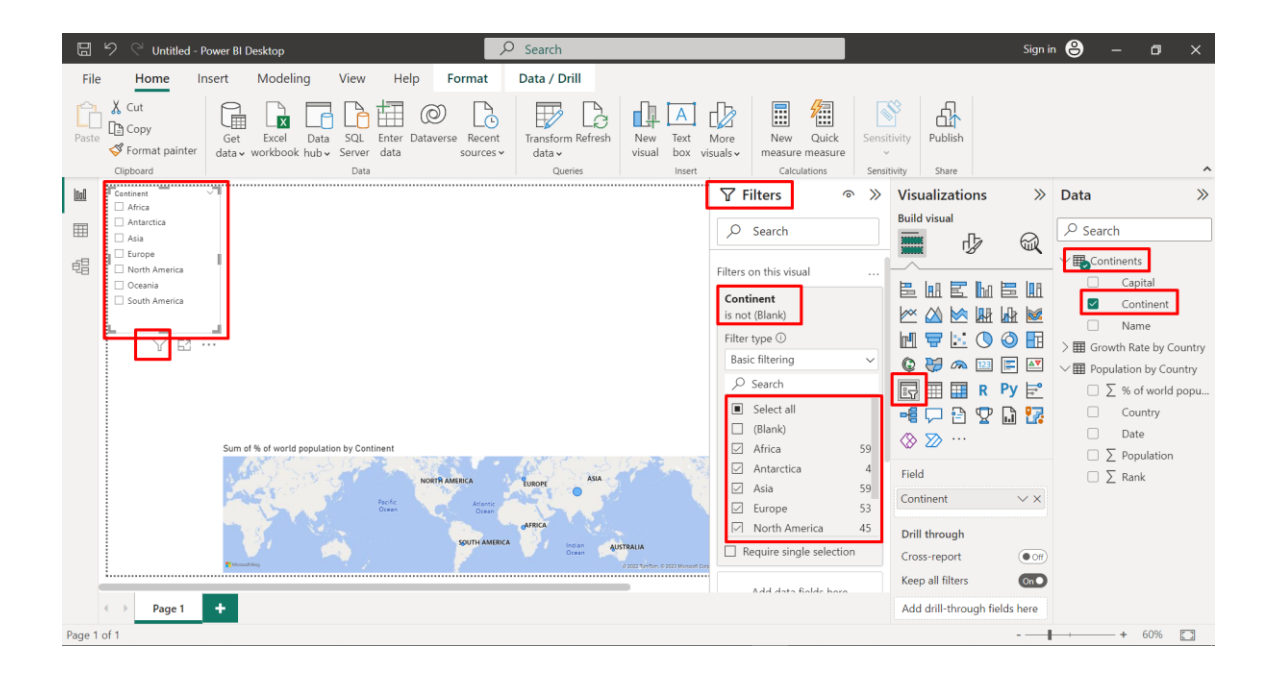

#### **20 |** P A G E

<span id="page-20-0"></span>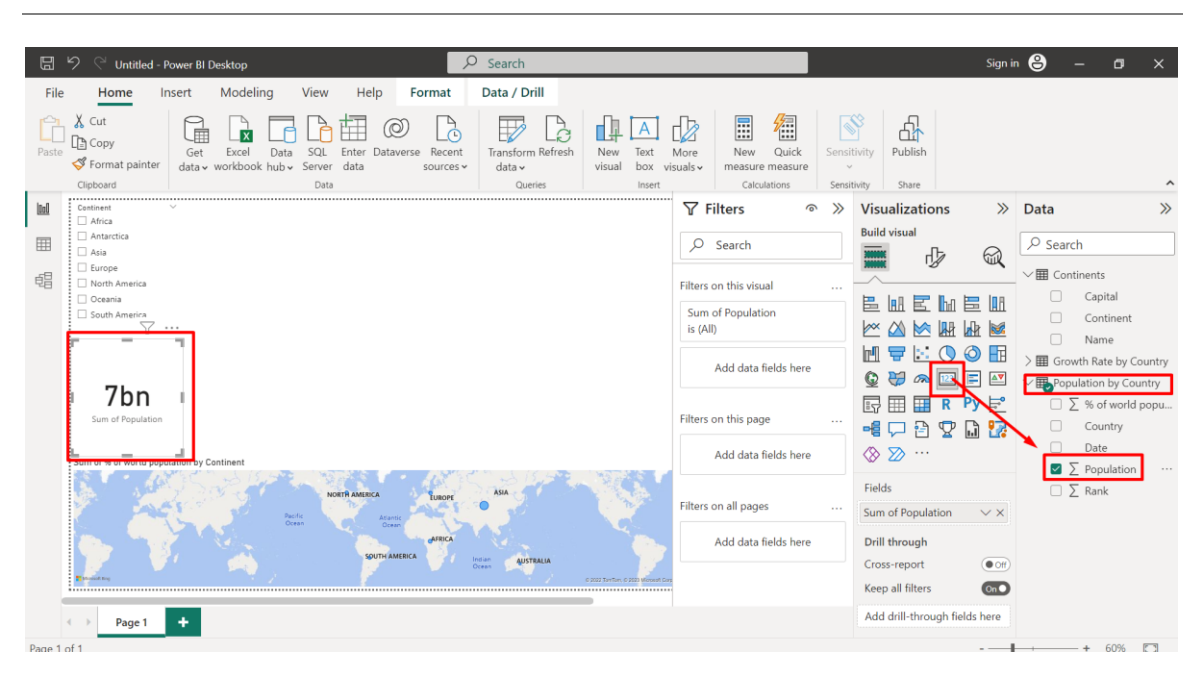

#### **V. DO A NUMBER CARD OF ENTIRE WORLD POPULATION**

#### **21 |** P A G E

<span id="page-21-0"></span>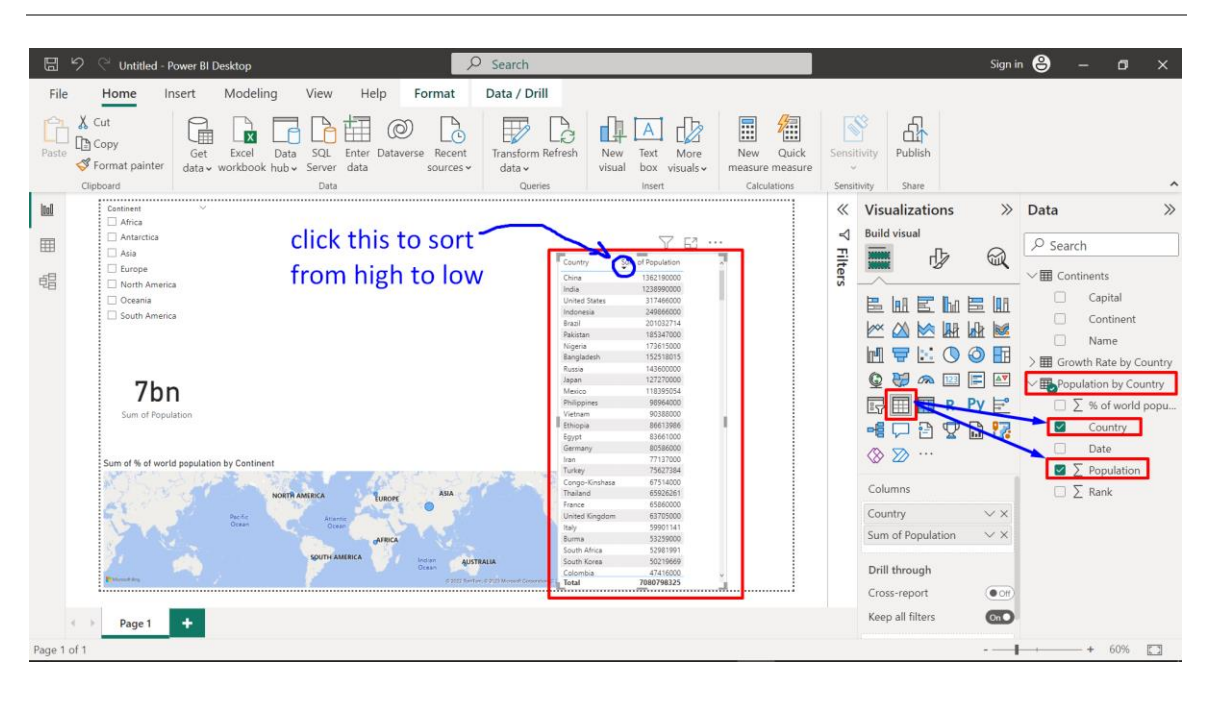

#### **VI. DO A POPULATION BY COUNTRY TABLE**

#### **22 |** P A G E

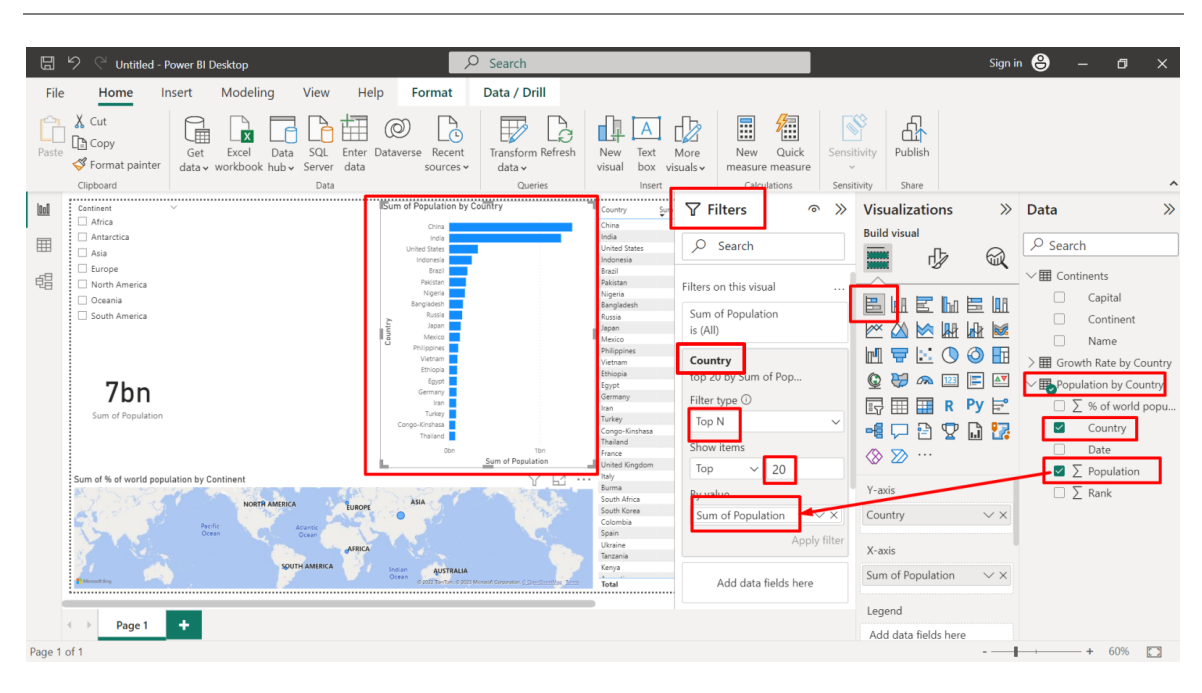

#### <span id="page-22-0"></span>**VII. DO A TOP 20 POPULATION BY COUNTRY ( HORIZONTAL BAR CHART)**

#### **23 |** P A G E

<span id="page-23-0"></span>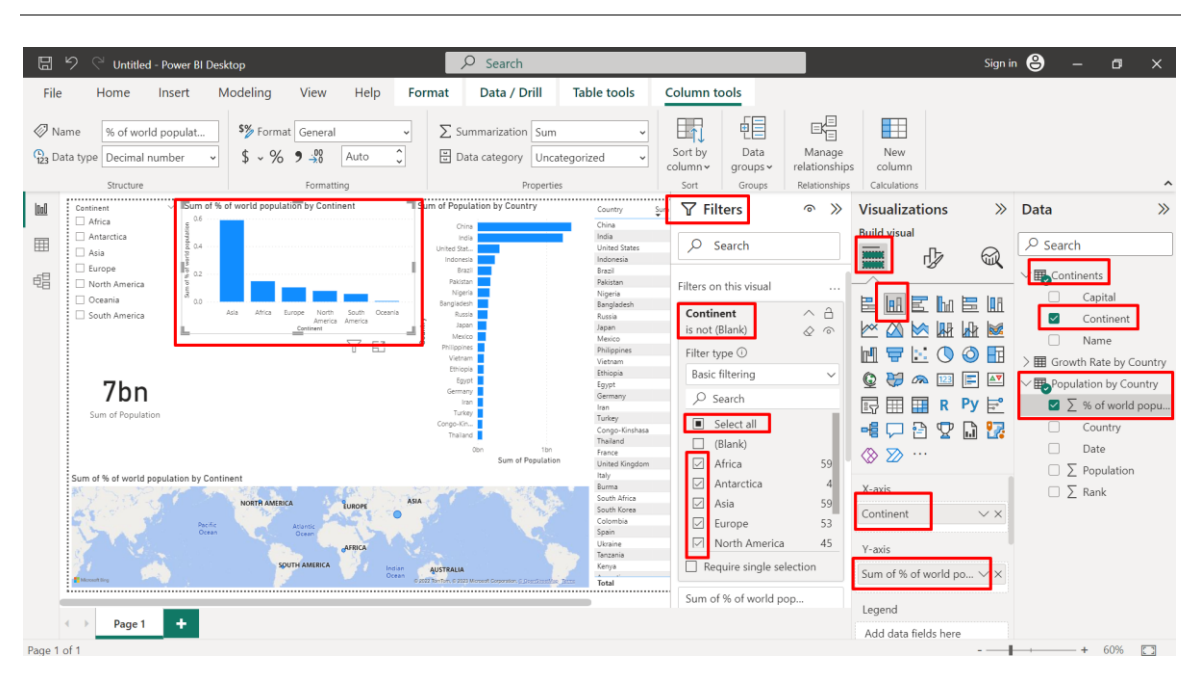

#### **VIII. DO A VERTICAL BAR CHART OF WORLD POPULATION**

#### **24 |** P A G E

<span id="page-24-0"></span>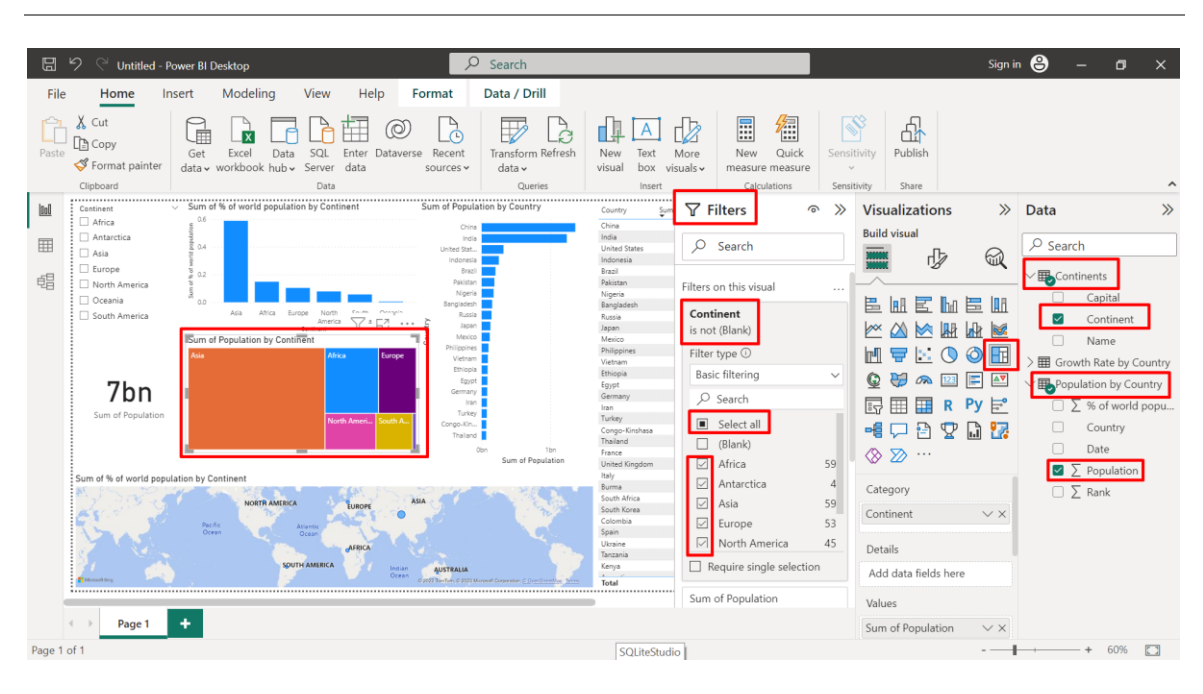

#### **IX. DO A TREEMAP OF CONTINENT'S POPULATIONS**

#### **25 |** P A G E

#### **X. PUBLISH**

<span id="page-25-0"></span>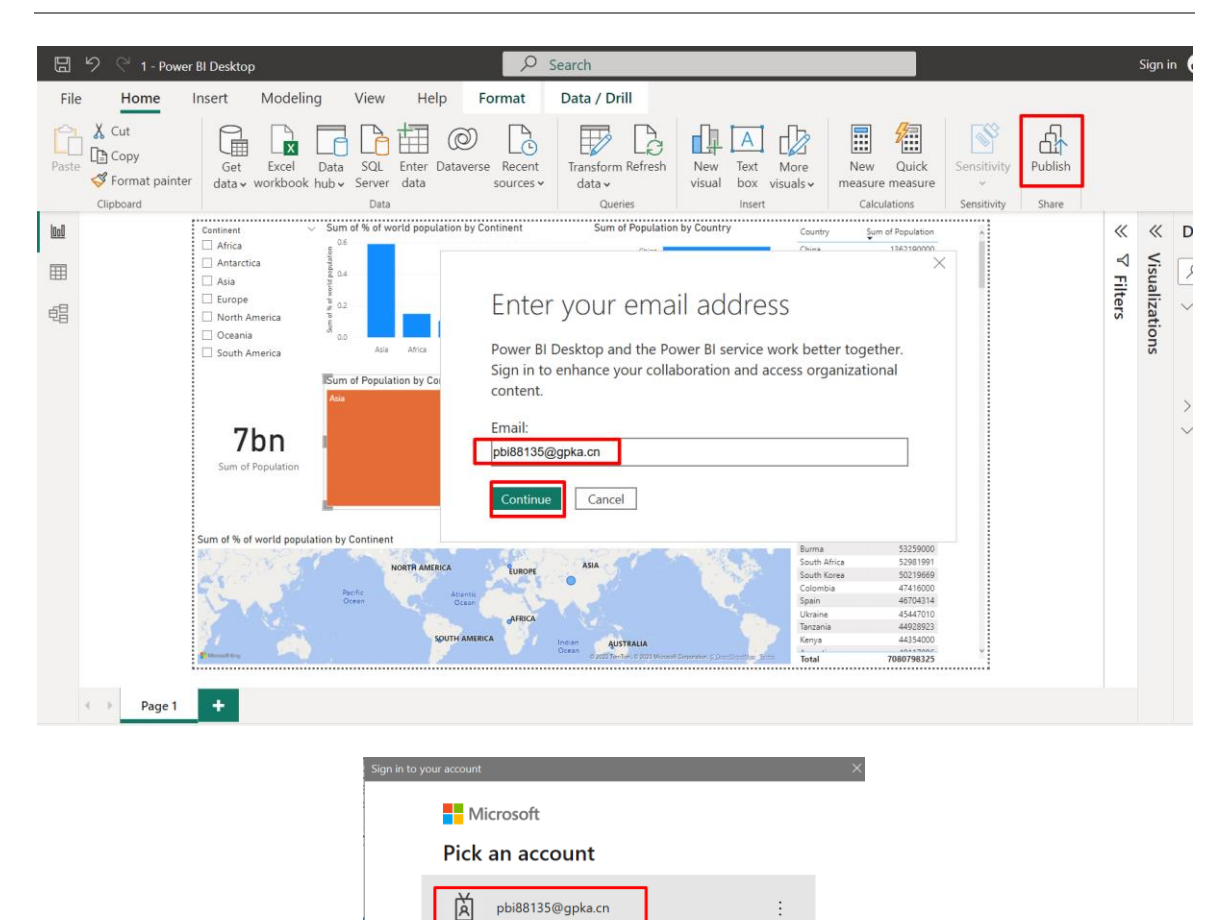

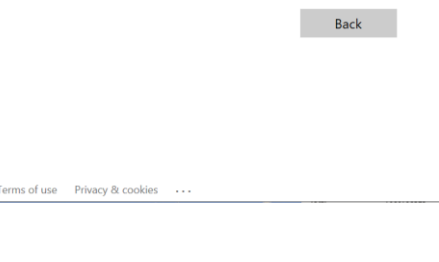

 $+$  Use another account

**26 |** P A G E

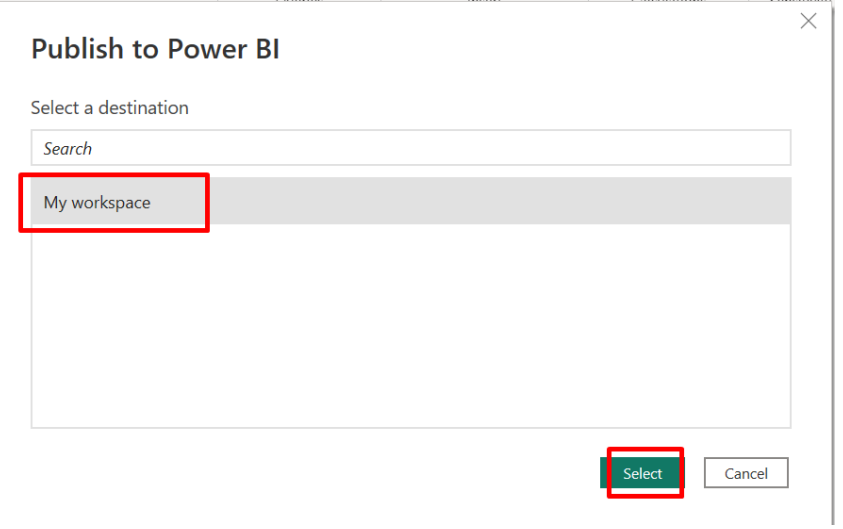

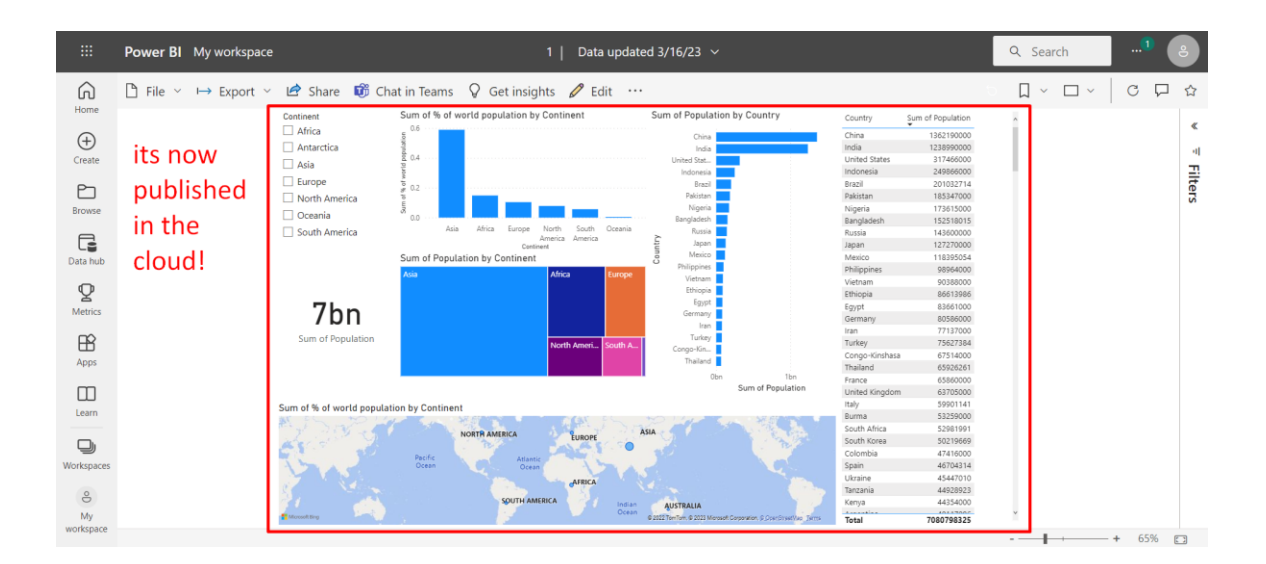

#### **ABOUT DR. ALVIN ANG**

<span id="page-27-0"></span>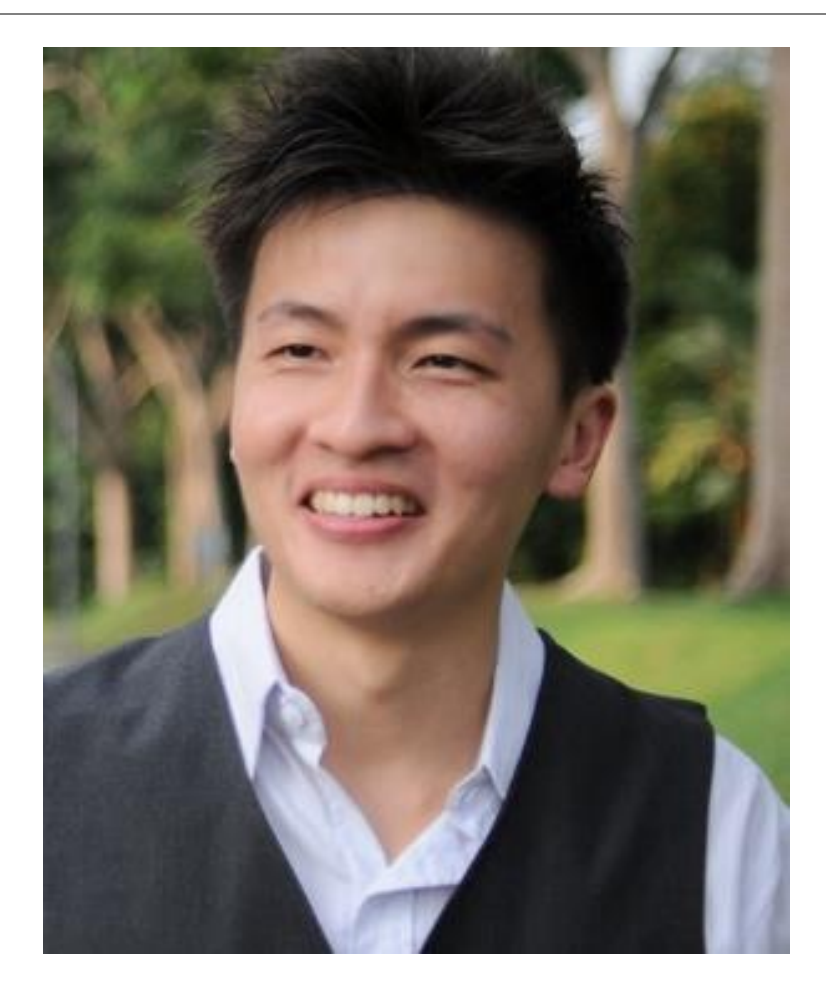

Dr. Alvin Ang earned his Ph.D., Masters and Bachelor degrees from NTU, Singapore. He is a scientist, entrepreneur, as well as a personal/business advisor. More about him at www.AlvinAng.sg.

## **28 |** P A G E